**Tuexenia 8: 393-406. Göttingen 1988.**

## **TAB — Ein Computerprogramm für die pflanzensoziologische Tabellenarbeit**

### — Cord Peppier —

#### **Zusammenfassung**

**Ein neues Computerprogramm für die pflanzensoziologische Tabellenarbeit wird vorgestellt, das vor allem auch eine vergleichende Tabellenarbeit und die Erstellung von Übersichten mit Hilfe von Microcomputern (unter MS-DOS) ermöglicht. Die Arbeitsweise wird anhand von Beispielfällen erläutert.**

#### **Abstract**

**In this article a new microcomputer program for handling phytosociological tables is introduced. Its application, especially for summary purposes, is described by examples.**

#### **Einleitung**

Der Einsatz von Personalcomputern für die pflanzensoziologische Tabellenarbeit gewinnt gerade in den letzten Jahren immer mehr an Boden. Es ist in erster Linie die vor allem bei größeren Datenmengen beträchtliche zeitliche Ersparnis wie auch die geringere Fehleranfälligkeit, welche die Computeranwendung sinnvoll erscheinen läßt. Interessant für den klassisch arbeitenden Pflanzensoziologen sind hier zunächst die Programme, welche die traditionelle Tabellenarbeit, besonders das Umschreiben, erleichtern. Programme dieser Art für Mikrocomputer sind in letzter Zeit vorgestellt worden (MÖSELER & RINAST 1986, CALLAUCH & STALL-MANN 1987). In diesem Beitrag soll ein am Systematisch-Geobotanischen Institut Göttingen entwickeltes Programm (TAB) kurz beschrieben werden, das besonders für den Anwender gedacht ist, der in größerem Umfang vergleichende Tabellenarbeit betreibt. Neben den üblichen Sortierfunktionen zum Ordnen der Tabellen gehören weitergehende Möglichkeiten zum Umfang des Programms, z.B. das Kombinieren von Tabellen und die Erstellung von Tabellen mit Stetigkeitsangaben.

## **Vorgaben**

Das Programm TAB ist so konzipiert, daß es vor allem folgenden Vorgaben hinsichtlich Dateistruktur u. Aufgabenstellung entspricht:

#### **1. Dateistruktur**

Die Dateistruktur soll (zumindest für den hinsichtlich EDV-Erfahrung etwas fortgeschrittenen Anwender) möglichst einfach sein, d.h. einfach zu erzeugen, zu bearbeiten und zu durchschauen. Außerdem sollen die Dateien mit relativ geringem Aufwand in andere Datenformate konvertierbar sein, wie sie z.B. für Klassifikationsprogramme oder Programme zur Auswertung nach Zeigerwerten benötigt werden. Vor allem aber muß eine direkte Kompatibilität mit den gängigen Textverarbeitungsprogrammen gegeben sein. Diesen Vorgaben entsprechen am besten einfache ASCII-Dateien, d.h. Standard-Textdateien, die jederzeit problemlos mit jedem Textprogramm bzw. Editor zu bearbeiten sind.

Damit kann in TAB selbst, abgesehen von einfachen Korrektur-Funktionen, weitgehend auf einen Editor zur Eingabe und Manipulation der Daten verzichtet werden, da jedes gängige Textprogramm dafür die komfortabelsten Möglichkeiten bietet. Die Dateneingabe erfolgt also mit einem Textprogramm, ebenso wie die endgültige Bearbeitung, d.h. das Layout der Tabelle.

Alle Ordnungs- u. Dateiverwaltungsfunktionen werden von TAB übernommen. Der Ablauf der Tabellenarbeit mit TAB sieht dann zusammengefaßt so aus:

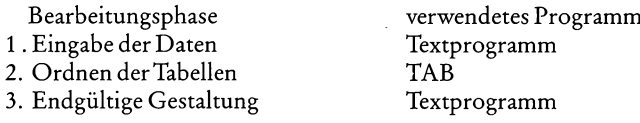

## **2. Aufgabenstellung des Programms**

Da das Programm vor allem hinsichtlich der Anwendung konzipiert ist, größere Übersichten erstellen zu können, ergeben sich für den Funktionsumfang vor allem folgende Hauptpunkte:

- Erleichterung und teilweise Automatisierung der traditionellen Tabellenarbeit (Verschieben v. Arten und Aufnahmen, Sortieren nach Stetigkeiten oder Kopfdaten etc.). Dies entspricht etwa auch dem Funktionsumfang anderer Programme (z.B. CALLAUCH & AUSTER-MÜHL 1984, CALLAUCH & STALLMANN 1987, MÖSELER & RINAST 1986).
- Bestimmte Datenbankfunktionen, d.h. Möglichkeiten, Tabellen beliebig zu trennen und zusammenzufassen, um Aufnahmen aus verschiedenen Tabellen automatisiert in einer Tabelle zusammenstellen zu können. Diese Möglichkeit besteht mit den oben genannten Programmen nicht oder nur in sehr eingeschränktem Maße.
- Erstellung von zusammengefaßten Übersichtstabellen, d.h. die Möglichkeit, aus den normalen Braun-Blanquet-Tabellen Tabellen mit Stetigkeitsangaben zu erzeugen. Diese sollen ihrerseits wieder beliebig zusammenstellbar sein, um so relativ schnell zu größeren Übersichtstabellen gelangen zu können.

## **Bearbeitung von Einzeltabellen mit TAB**

## **1. Einschränkungen**

Folgende Einschränkungen ergeben sich bei der Arbeit mit TAB:

- Die Eingabe von Soziabilitätswerten ist nicht möglich. Es können nur einstellige Zeichen für die Deckungsgrade benutzt werden, z.B. aber auch a für 2a, m für 2m, r, v, usw.
- Die maximale Größe einer einzelnen Tabelle beträgt in der jetzigen Fassung 230 Aufnahmen und 1000 Arten.

## **2. Dateneingabe**

Die Dateneingabe erfolgt unabhängig von TAB mit jedem beliebigen Textprogramm, das ASCII-Dateien erzeugt.

Die Daten der Tabelle werden in zwei Dateien abgelegt:

a) Die Tabellendatei.

Die Aufnahmedaten werden entweder als Einzelaufnahmen oder als fertige Tabelle eingegeben. Eingegebene Einzelaufnahmen werden danach von TAB zu einer Rohtabelle (s. Tab. 1) zusammengesetzt.

Bereits vorliegende Tabellen werden einfach zeilenweise eingegeben, so daß auch veröffentlichte Tabellen in relativ kurzer Zeit eingelesen sind.

Die Artnamen werden abgekürzt eingegeben. Dies hat mehrere Vorteile:

- Es können mehr Aufnahmen gleichzeitig auf dem Bildschirm angezeigt werden.
- Die Eingabezeit wird verkürzt.
- Es wird eher eine einheitliche Nomenklatur erzwungen, was sich besonders beim Kombinieren von Tabellen als vorteilhaft erweist.

Dazu ist eine Referenzdatei mit ca. 2000 Artnamen (Nomenklatur nach EHRENDORFER 1973) und den entsprechenden Abkürzungen erstellt worden. Jeder Anwender kann diese Datei beliebig verändern und erweitern.

Tab. 1 Rohtabelle (gekürzt) 20 Aufnahmen von kollin-submontanen Fettwiesen (Arrhenatheretum alopecuretosum). Gebiet: Sieber- u. Lonautal (SW-Harz), aus PEPPLER (1984). Artenzahl !12222222222222222333 182344677777888888233 f, Aufnahme- !11651114111273281191 5 812 3790 Nummer  $604$ Alop.prat !223312222+1131222121 Anth.sylv !.11+.1+31.+1...1+..1 Rume.acet !22232222222221222222 Card.hall !.+..111.1211.+..+..1 Dact.glom !21.11++2212111122111 Card.prat !.111.1112....+1.....+ Poa .triv !3332.2322.1141343+22 Bell. pere !. +... 11..... 1.. 11+11 Trif.repe !2222.32.11.+12211122 Brom.hord !.1...32...+.2...112. Vero.cham !21.2+1111+11121+1..1  $Trif.dubi !...+.........1..1.12.$ Ranu.bulb !.. 2............. +1+1. Aaro.tenu !2.133+223332.42.3++3 Achi.mill !2+21+1+.21+1+..1.111 Fest.rubA !1+1.311.1433.22.3332 Ranu.auri !...1...2+..+....+...+ Pimp.maio !1.+11111+.1.+1+.1.+1 Glec.hede !...1.1.2....+12+.... Tara.offi !1+12.1111...2..1.11. Gali, albu !.... 1.... + 1 + 1 + + . + 1.. Desc.cesp !+..1+.+++++..++....+ Luzu.camp !....2....211....+21+ Holc.lana !1..1...21...1+21.1+. Hype.macu !....1...+1+1........ Plan.lanc !+......+1+.11..1+11.  $Phyt.spic$   $!...1......*.1...1...$ Fest.prat !2+..........2+1.1+.. Ange.sylv !.... +..... 1..... +... + Aven. pube !.... 1..... 1..... 1... Vici.sepi !1..+...1..++.1+..... Sile.dioi !.... +11..111.... 1..1 Ranu.repe !3..1...2..+..22..... Poa .prat !.12+211.211+21+21122 Fili.ulma !.... +. +............. + Anth.odor !.212322112332.113323  $Vero.serp$  :.......+.........1+. Cera.holo !.22211111111+1.+1.122 Arrh.elat !.........+..2..2.+1. Ranu.acri !.21.1222111111+11.+1 Stel.gram !.........+....+1..... Hera.spho !.+12+112..1111.11.+1 Leuc.ircu !...........1+..2.2+. Trif.prat !.1...11.1.++21.11211  $Vici, crac, \{...,...,...,2, +1, 1, ...\}$ Vero.arve !. +2+11+.11.1... +. ++. Knau.arve  $\{.\ldots,\ldots,\ldots,\ldots+\ldots\}$ 

loristisch-soziologische Arbeitsgemeinschaft; www.tuexenia.de; download unter www.zobor

b) Die Kopfdatei.

Die Anlage einer Kopfdatei ist fakultativ. In ihr werden die beschreibenden Daten jeder Aufnahme (Deckung der Schichten, Höhe etc.) abgespeichert. TAB greift nur bei Bedarf (z.B. Ausdruck, Sortieren der Aufnahmen nach Kopfdaten) auf die Kopfdatei zurück.

## 3. Ordnen der Tabellen

Das Umstellen von Zeilen und Spalten geschieht menuegeführt. Dazu werden die Arten und die Aufnahmen direkt über den Artnamen bzw. die Aufnahmenummer angesprochen und einzeln oder als Block verschoben.

Zusätzlich besitzt TAB noch einige automatisierte Sortierfunktionen:

- Sortieren von Artengruppen nach Stetigkeit.
- Sortieren von Aufnahmengruppen nach Kopfdaten (z.B. pH-Wert, Höhe etc.).
- Sortieren von Aufnahmengruppen nach Präsenz einer definierten Artengruppe.

Da diese Prozeduren innerhalb weniger Sekunden durchgeführt werden können, ergibt sich gerade beim häufigen Ausprobieren verschiedener Möglichkeiten eine wesentliche Zeiterspar $nis$ 

#### *4. Ausgabe der Tabellen*

- Die Bearbeitung von Tabellen erfolgt sinnvollerweise mit Hilfe häufiger Ausdrucke, zumindest von Teiltabellen, da der Bildschirm nur einen relativ kleinen Ausschnitt zeigt. Es wurde daher Wert auf die Möglichkeit gelegt, die Tabellen unkompliziert mit verschiedenen Optionen in der gewünschten Form auszudrucken:
- Es können für Arten und Aufnahmen Bereiche definiert werden, so daß nicht immer die gesamte Tabelle ausgedruckt werden muß.
- Spaltenabstand und Schrifttyp können verändert werden (vgl.Tab. 1—5).
- Auf Wunsch werden die Stetigkeiten der Arten am Rand mit ausgedruckt (vgl. Tab. 2).
- Die Kopfdaten können nach Wunsch komplett, teilweise oder gar nicht ausgegeben werden (vgl. Tab.2).
- Die Tabelle kann optional in graphischer Form ausgegeben werden, d.h. die Deckungsgrade werden als verschieden hohe Säulen dargestellt ( z.B. für Transekt-Darstellungen), vgl. Tab.6.

#### Tab. 2 Differenzierte Tabelle aus Tabelle 1.

Breiter Ausdruck mit Kopfdaten und Stetigkeitsangaben.

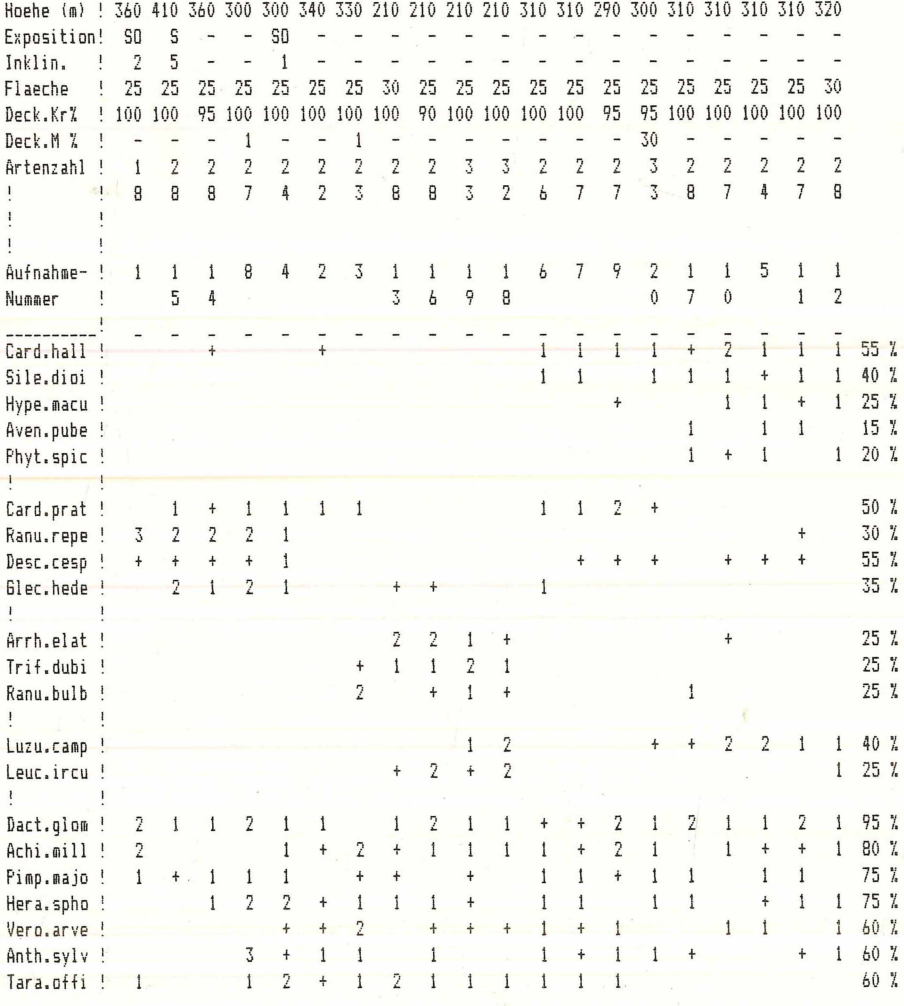

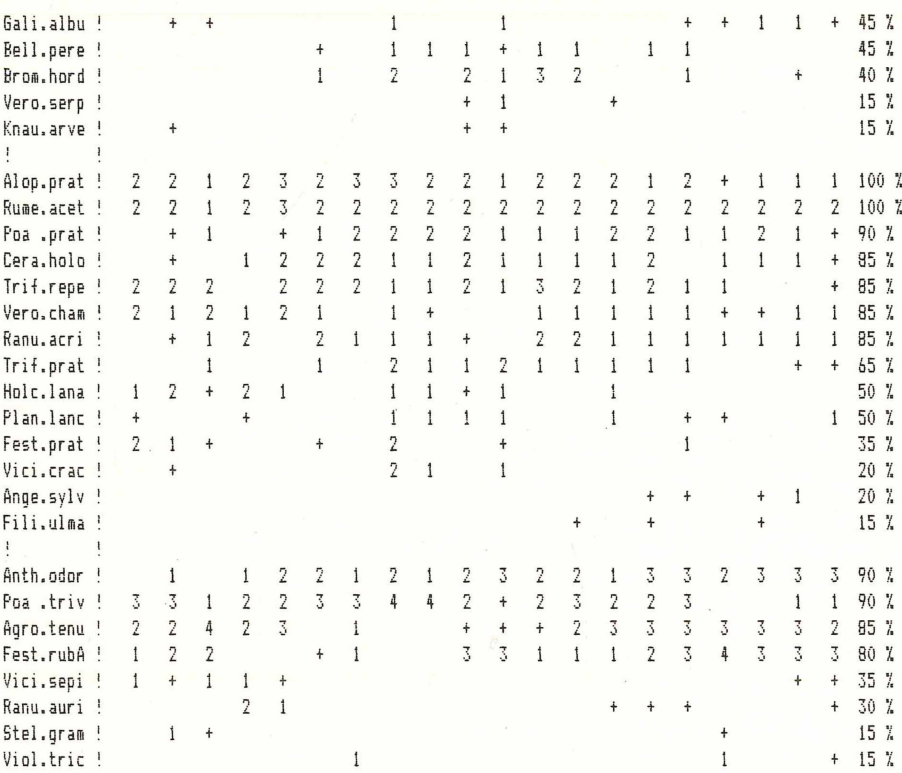

Die endgültige Fassung wird dann wieder mit einem Textprogramm geschrieben. Dazu wird die Tabelle von TAB als Textdatei ausgegeben. In dieser Textdatei werden die Artabkürzungen optional durch die vollständigen Artnamen ersetzt (vgl. Tab.5).

Die Verwendung eines Textprogrammes zur Gestaltung des Tabellenlayouts eröffnet dem Anwender sämtliche Möglichkeiten moderner Textsysteme. Es erschien deshalb sinnvoll, auf Layout-Funktionen (wie Einfügen von Überschriften, Kommentaren etc.) in TAB zu verzichten.

## Vergleichende Tabellenarbeit und Erstellung von Übersichten

Eine wesentliche Funktion von TAB besteht darin, verschiedene Tabellen bzw. bestimmte Aufnahmen aus verschiedenen Tabellen kombinieren zu können, um so bessere Vergleichsmöglichkeiten, z.B. zwischen eigenen Aufnahmen und solchen aus der Literatur, bekommen zu können. Voraussetzung für die automatisierte Kombination von Tabellen ist eine absolut eindeutige Nomenklatur der Arten und die Verwendung einheitlicher, genau definierter Abkürzungen, damit alle Arten eindeutig zugeordnet werden können. Darauf ist besonders bei Verwendung von Tabellen aus der Literatur zu achten.

#### Fall 1:

#### Aufgabe:

Drei Tabellen mit unterschiedlichen Grünlandgesellschaften sollen verglichen werden, um die Trennarten der höheren Einheiten im Überblick herauszuarbeiten. Nach fertiger Differenzierung soll diese Tabelle in Form einer Tabelle mit Stetigkeitsangaben ausgegeben werden.

## Beispiel:

Ausgangsmaterial sind drei bereits differenzierte Tabellen von Grünlandgesellschaften (Gebiet: Sieber- u. Lonautal, SW-Harz, aus PEPPLER 1984).

Rohfassung einer kombinierten Tabelle Aufn. 1-20 aus Tab. 2, zusätzlich 17 Aufnahmen eines Geranio-Trisetetum und 15 Aufnahmen von Magerrasen (Agrostis tenuis-Festuca rubra-Gesellschaft, Nardetalia-Fragmentgesellschaft) (aus PEPPLER 1984). 18887423883267738747888524194576879589886607997917376 !111842311116792115112222222223333333333444444444555 Aufnahme- $1 - 54$ 3698 070 1212345678901234567890123456789012 Nummer  $- - - - - 1...+...+...+1111+2111111111121+11+31...1...+......$ Card.hall Sile.dioi  $! \ldots \ldots \ldots \ldots \ldots + \ldots 11 + 1 + 11 \ldots 1 + 1 + 211 + 1 + 121111111 \ldots + 11 + \ldots$ Hype.macu Aven.pube  $\{\ldots, \ldots, \ldots, \ldots, 1, 11, \ldots, 1+1, 1+2+\ldots, \ldots, 1, \ldots, \ldots, \ldots, \ldots\}$ Phyt.spic  $1.1+11111...1112+......+11.+...1++.................................$ Card.orat  $132221..................+1+.33......2...........................$ Ranu.repe Desc.cesp Glec.hede  $\frac{1}{2}, \ldots, \frac{221+1}{2}, \ldots, \frac{1}{2}, \ldots, \frac{11112+1}{2}, \ldots, \frac{2}{2}, \ldots, \frac{1}{2}, \ldots, \frac{1}{2}, \ldots, \frac{1}{2}, \ldots, \frac{1}{2}$ Arrh.elat Trif.dubi Ranu.bulb Leuc.ircu  $1.14\times10^{12}$ Dact.glom  $!211211, 1211++212112112211121221111+21+1+1+ \ldots \ldots$  $!2...1+2+1111+21.1++11...+...+...1+...11...2+1111++...+$ Achi.mill  $!1+111, ++, +, 11+11, 11, 11, 11, +1+1+, 11, 11++2+1, ..., ...,$ Pimp.majo Hera.soho  $! \ldots 122 + 111 + \ldots 11 \ldots 11 + 1111111 + 111 \ldots + 1 \ldots + \ldots \ldots \ldots \ldots$ Vero.arve  $!...3+11.1...1+11+...+11.1.........+...........................$ Anth.svlv Tara.offi Gali.albu !.++....1..1....++11+1111+111.21.1++1+11211..1....... Bell.pere Brom.hord  $! \ldots 1 \ldots 2 \ldots 2132 \ldots 1 \ldots$ Vero.serp Knau.arve  $\mathbf{I}$ Alop.prat  $!2212323322122212+111322322223211+111+.1+.........$ Rume.acet ! 22123222222222222222212222212122+1.1211111+1+++11.+. Poa .prat  $!.+1.+12222111221121+1111.111122...1.+1211+1......$ Cera.holo  $1222.2221121321211...$  +................... +1............ Trif.repe  $!212121.1+.111111++1111111+11122111+1+12111.........$ Vero.cham  $!.+12.2111+.2211111112121+112111+.1.+++11+.........$ Ranu.acri

> $! + ... + ... 1111...1... + ... 1......... + ... ... ... 1++1.........$

soziologische Arbeitsgemeinschaft: www.tuexenia.de: download unter www.zobodat.at

Tab. 3

Trif.prat

Holc.lana

Plan.lanr Fest.prat

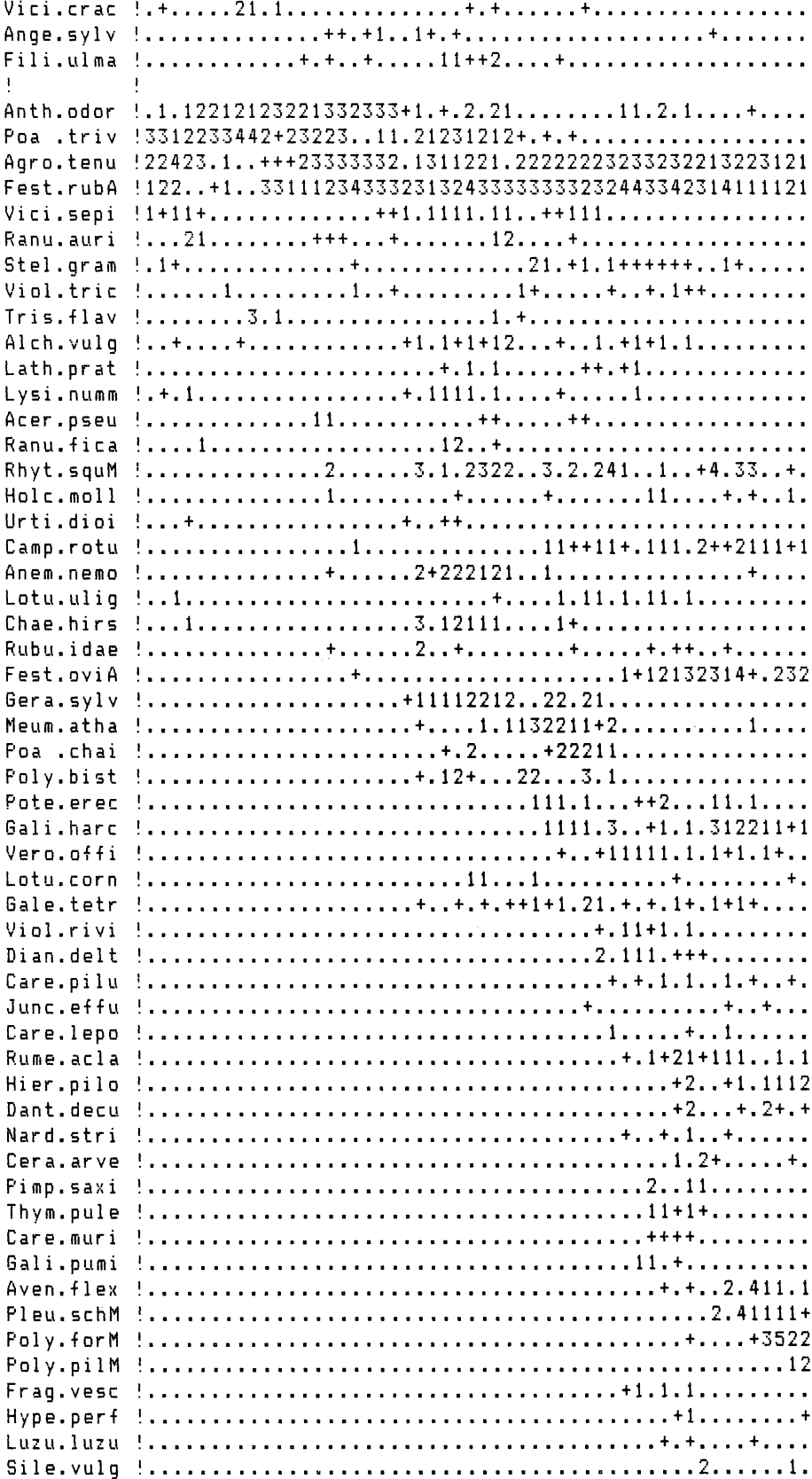

Tab. 4 Geordnete Fassung der kombinierten Tabelle !8887423883267738747888524195476879598886607997917367  $\mathbf I$ Aufnahme- !12345167891111111112222222223333333333444444454554 Nummer  $\sim 10^{\circ}$ 5 012346789012345679801625374890123467809215 ---------------Trif.repe !222 2221121321211 +  $+1$ Cera.holo ! + 122211211112 111+  $1 \quad 1 \quad 211211111 + +$ Trif.prat !  $\ddotmark$  $+2$  +++1+1 11 1 + Vero.arve ! Holc.lana !12+21 11+1 1  $+1$ Tara.offi !1 12+12111111 Bell.pere !  $+ 111 + 11 11$ Brom.hord ! 1 2 2 1 3 2  $\blacksquare$  $\ddot{\phantom{1}}$ Card.hall !  $+ +$  $1111+21111111112+111+31 \t1 \t1$  $\ddot{+}$ Sile.dioi !  $11$   $111+111$   $1$  + 1 Aven.pube !  $1 \t11 + 1+1+12+$  $\blacksquare$  $1+1$  1 1 + 1 + 1 + Phyt.spic ! Anem.nemo !  $\ddot{\bullet}$  $2 + 222112$  $\ddot{+}$  $\mathbf{1}$ Chae.hirs !  $\blacksquare$  $3$  1211 1  $1+$ Gera.svlv !  $+11112221$  22 2 1  $+ 11 1322112+$ Meum.atha !  $\mathbf{1}$  $+2$ Poa .chai !  $+22211$ Polv.bist !  $+ 12 +$ 22  $-31$  $\pmb{\mathfrak{t}}$ Luzu.camp !  $12$  $++2211$  $++++++++1$  $11$ Leuc.ircu !  $+2+2$  $\mathbf{1}$  $\mathbf{1}$  $\pmb{\mathfrak{t}}$ Trif.dubi !  $+1121$ Ranu.bulb !  $2 + 1 +$  $\mathbf{1}$ Arrh.elat !  $221+$  $+$ 11112  $\overline{2}$  $\ddot{\phantom{1}}$  $\mathbf{I}$ Card.prat ! 1+1111  $112+$  $+11 +$  $+1+ +$  $+ 1 + 33$ Ranu.repe !32221  $\overline{2}$ Glec.hede ! 2121 ++ 1  $\Delta$  $Lysi.numm + 1$  $+1111$  1  $\mathbf{1}$ Fili.ulma !  $11++2$  $\ddot{\bullet}$  $\mathbf{I}$ Hera.spho ! 122+111+ 11 11 +1111111+111  $+1 +$ Anth.sylv !  $3+11$  1  $1+11+$   $+11$  1  $+$  $++ +$ Vici.sepi !1+11+  $+1$  1111 11  $+11$  1 Poa .triv !3312233442+23223 11 21231221+ + +  $\pmb{\cdot}$ Viol.rivi !  $+11+1$  1 Dian.delt !  $2111 + +$ Gali.pumi !  $11 +$ Thym.pule !  $11 + 1 +$ Care.muri !  $++++$ Pimp.saxi !  $2 \quad 11$ Dact.glom !211211 1211++212112112211122121111+12+1 +1+ Pimp.majo !1+111 ++ + 11+11 11 1 11 +11++ 11 +1+2+1

e Arheitsgemeinschaft: www.tuexenia.de: download unter www.zobodat.at

©Floristisch-soziologische Arbeitsgemeinschaft; www.tuexenia.de; download unter www.zobodat.at

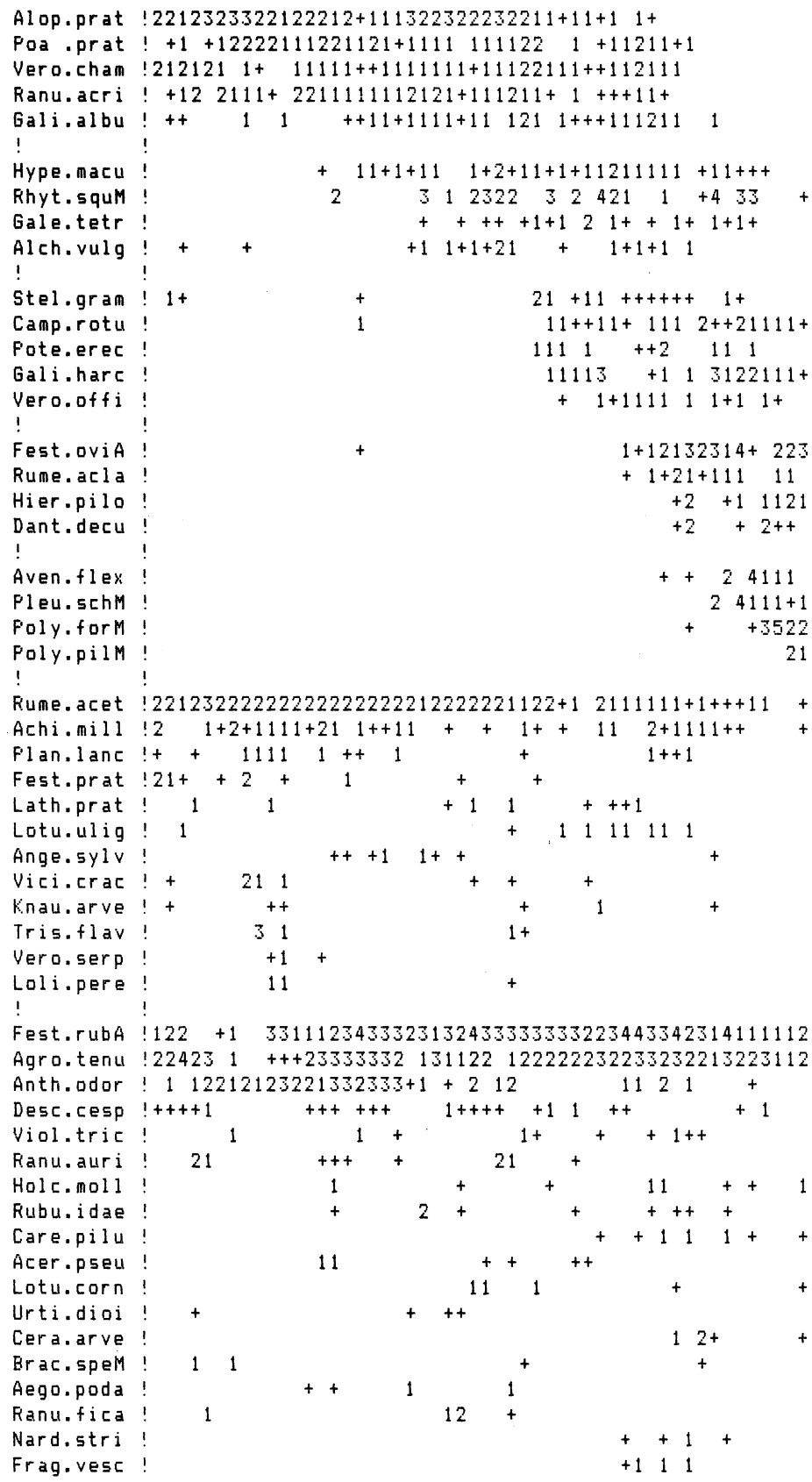

©Floristisch-soziologische Arbeitsgemeinschaft; www.tuexenia.de; download unter www.zobodat.at

## Tab. 5 Übersichtstabelle aus Tab. 4

Grünlandgesellschaften im Sieber u. Lonautal Arrhenatheretalia:

- 1. Arrhenatheretum alopecuretosum, kolline Form
- 2. Arrhenatheretum alopecuretosum, submontane Form
- 3. Geranio-Trisetetum poetosum trivialis
- 4. Geranio-Trisetetum potentilletosum erectae
- 5. Agrostis tenuis-Festuca rubra-Gesellschaft

#### Nardetalia:

6. Nardetalia-Fragmentgesellschaft

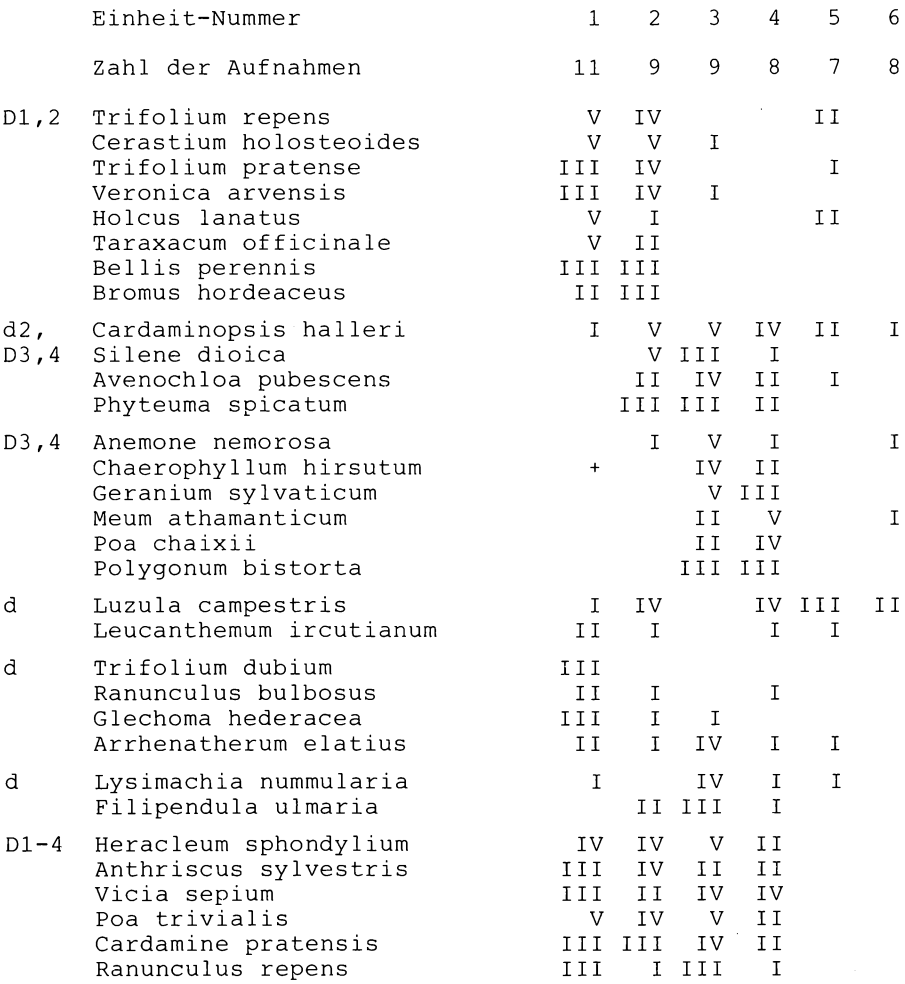

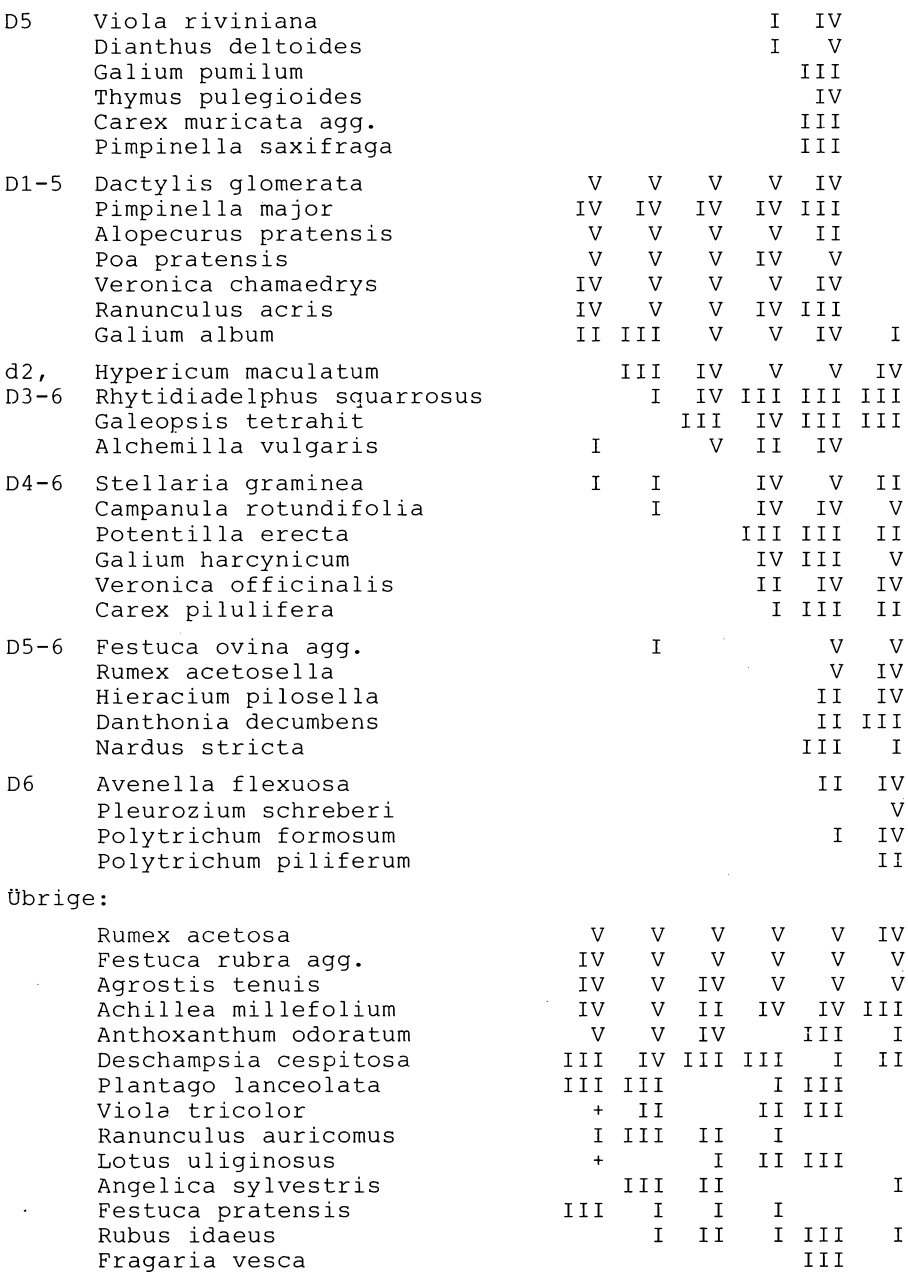

an Salah<br>1970 - Pana

 $\mathcal{A}$ 

Tab. 4 mit graphischer Darstellung der Deckungsgrade

Artenzahl !8887423883267738747888524195476879598886607997917367 123451678911111111112222222223333333333444444445554 Aufnahme- $\mathbf{I}$ 5 012346789012345679801625374890123467809215 Nummer Trif.repe **GISH** Cera.holo Trif.prat Vero, arve Holc.lana Tara.offi Bell.pere Brom.hord Card.hall Sile.dioi Aven.pube Phyt.spic  $\mathbf t$ Anem.nemo Chae.hirs Gera.sylv Meum.atha Poa .chai Poly.bist  $\mathbf{I}$ Luzu.camp Leuc.ircu  $\pmb{\cdot}$ Trif.dubi Ranu.bulb Arrh.elat  $\begin{array}{c} \hline \end{array}$ Card.prat Ranu.repe naunsn Glec.hede Lysi.numm Fili.ulma  $\mathbf{I}$ Hera.spho Anth.sylv **Han** Vici.sepi Poa triv I HUDBED. IFARINI Bananaran Bandaran Indonesia  $\mathbf{I}$ Viol.rivi Dian.delt Gali.pumi Thym.pule Care, muri Pimp.saxi  $\mathbf{I}$ Dact.glom  $\frac{1}{2}$  and Pimp.majo .<br>In Binghiy day ik  $n = n \omega n$ Alop.prat .uma. Poa .prat **RINBIB**unsumaDilbum Vero.cham  $\mathbf{I}_{\text{min}}$ Ranu, acri **DHI UHI.** воплан. di Silaadi 1980a Gali.albu

Tab. 6

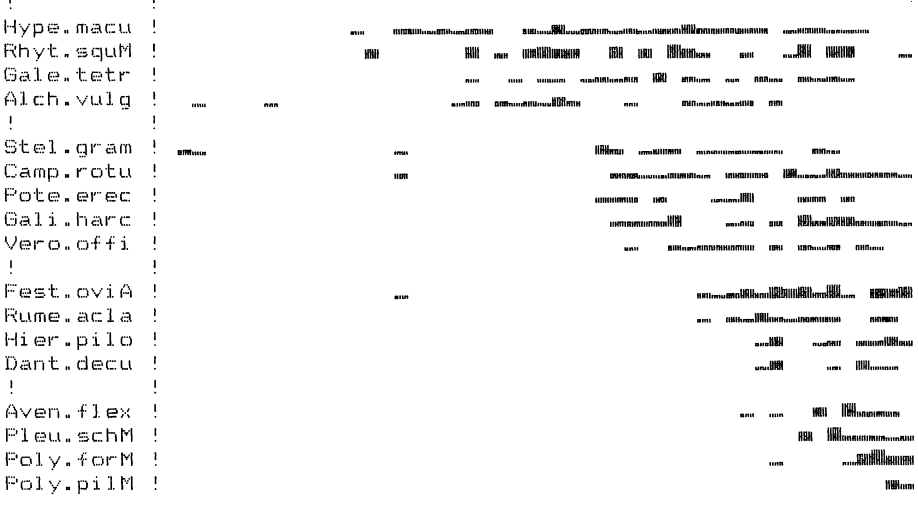

Die Kombination der Tabellen erfolgt mit TAB innerhalb weniger Sekunden oder Minuten, je nach Umfang der Tabellen. Dabei werden die Deckungsgrade identischer Arten einander zugeordnet, neu auftretende Arten werden unten an die Tabelle angehängt. Das primäre Resultat der Kombination zeigt Tab. 3 .

Die so gewonnene, gewissermaßen sekundäre Rohtabelle wird nun im Rahmen der üblichen Tabellenarbeit ( s. 3.3) geordnet. Das Ergebnis ist die fertig differenzierte Gesamttabelle der verschiedenen Grünlandgesellschaften (Tab. 4).

In einem weiteren Arbeitsschritt wird aus dieser Gesamttabelle eine Tabelle mit Stetigkeitsangaben erstellt. Dazu werden vom Benutzer die Aufnahmebereiche der einzelnen Vegetationseinheiten definiert. TAB erzeugt eine Stetigkeitstabelle mit einstelligen Zeichen. Diese Tabellen können wie die normalen Tabellen weiterverarbeitet, d.h. geordnet oder kombiniert werden. Beim Ausdruck werden auf Wunsch die einstelligen Stetigkeitszahlen durch die üblichen römischen Zahlen ersetzt (Tab.5). Einschränkung: Es werden keine Deckungsgrad-Spannen oder mittleren Deckungsgrade errechnet.

#### Fall 2:

Aufgabe:

Aus verschiedenen Tabellen (z.B. aus unterschiedlichen Gebieten) sollen die Aufnahmen einer bestimmten Vegetationseinheit zu einer Ubersichtstabelle zusammengestellt werden.

Zuerst werden aus den Ausgangstabellen die in Frage kommenden Aufnahmen isoliert. Diese Aufnahmen werden dann in einer getrennten Tabelle abgespeichert. Aus jeder Ausgangstabelle werden so die interessierenden Aufnahmen in je einer Tabelle abgelegt. Im nächsten Arbeitsschritt wird aus jeder dieser Tabellen eine Tabelle mit Stetigkeitsangaben erzeugt, welche im darauf folgenden Schritt zu einer kombinierten Stetigkeitstabelle aneinandergehängt werden. Auf diese Weise erhält man die Rohfassung der Übersichtstabelle, die dann mit Hilfe der normalen Sortierfunktionen geordnet wird.

Der zeitliche Vorteil der Computer-Bearbeitung kommt bei dieser Aufgabenstellung besonders zum Tragen, da sowohl das Auszählen der Stetigkeiten als auch die zeitraubende Kombination der Tabellen in wenigen Minuten erledigt sind.

#### **Hardware — Voraussetzungen, Bezug**

**TAB läuft unter MS-DOS auf allen IBM XT/AT - kompatiblen Personalcomputern (mit und ohne Festplatte). Für ein sinnvolles Arbeiten sollte der Arbeitsspeicher mindestens 512 K betragen. TAB kann auf Anfrage vom Verfasser gegen eine Gebühr bezogen werden.**

## **Literatur**

**CALLAUCH, R., AUSTERMÜHL, G. (1984): PST - Ein Computerprogramm zur Anfertigung pflanzensoziologischer Tabellen im Dialogbetrieb. — Tuexenia4: 297—301. Göttingen.**

**CALLAUCH, R., STALLMANN, G. (1987): Die Anfertigung pflanzensoziologischer Tabellen mit der neuen PST-Version 2.0. — Tuexenia 7: 497—498. Göttingen.**

**EHRENDORFER, F. (1973): Liste der Gefäßpflanzen Mitteleuropas. — Stuttgart. 318 S.**

**MÖSELER, B.M., RINAST, K. (1986): Erstellung pflanzensoziologischer Tabellen mit Hilfe von Mikrocomputern. — Tuexenia 6: 415—418. Göttingen.**

**PEPPLER, C. (1984): Die Vegetation von Sieber— und Lonautal im Harz. — Unveröff. Dipl. arb. Univ. Göttingen. 191 S.**

**Adresse des Autors: Dipl.Biol. Cord Peppier Abteilung für Vegetationskunde Systematisch-Geobotanisches Institut Untere Karspüle 2 D-3400 Göttingen**

# **ZOBODAT - www.zobodat.at**

Zoologisch-Botanische Datenbank/Zoological-Botanical Database

Digitale Literatur/Digital Literature

Zeitschrift/Journal: Tuexenia - Mitteilungen der Floristischsoziologischen [Arbeitsgemeinschaft](https://www.zobodat.at/publikation_series.php?id=20993)

Jahr/Year: 1988

Band/Volume: [NS\\_8](https://www.zobodat.at/publikation_volumes.php?id=52789)

Autor(en)/Author(s): Peppler Cord

Artikel/Article: TAB - Ein Computerprogramm für die [pflanzensoziologische](https://www.zobodat.at/publikation_articles.php?id=321608) Tabellenarbeit 393-406